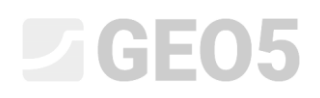

Frissítve: 2016. április

### Cölöpcsoport elmozdulásai és méretezése

Program: Cölöpcsoport

Fájl: Demo\_manual\_18.gsp

A fejezet célja egy cölöpcsoport fejtömbjének elfordulásának, elmozdulásának, valamint a cölöpök hossz menti igénybevételeinek számítása, valamint azok keresztmetszeti méretezése GEO5 – Cölöpcsoport program segítségével.

### Feladat leírása

A feladat általános leírását egy korábbi fejezetben (*12. Cölöpalapozások - Bevezető*) adtuk meg. A cölöpcsoport teljes függőleges teherbírás-vizsgálata megegyezik az előző fejezetben (*17. Cölöpcsoport függőleges teherbírásának és süllyedésének számítása)* bemutatottakkal. A teherkomponensek  $N, M_{y}, H_{x}$ eredője a cölöpfej felső síkjában, annak közepén hat. A cölöpök méretezését az EN 1992-1-1 (EC 2) szabvány előírásai szerint végezzük, szabvány szerinti parciális tényezőket alkalmazva.

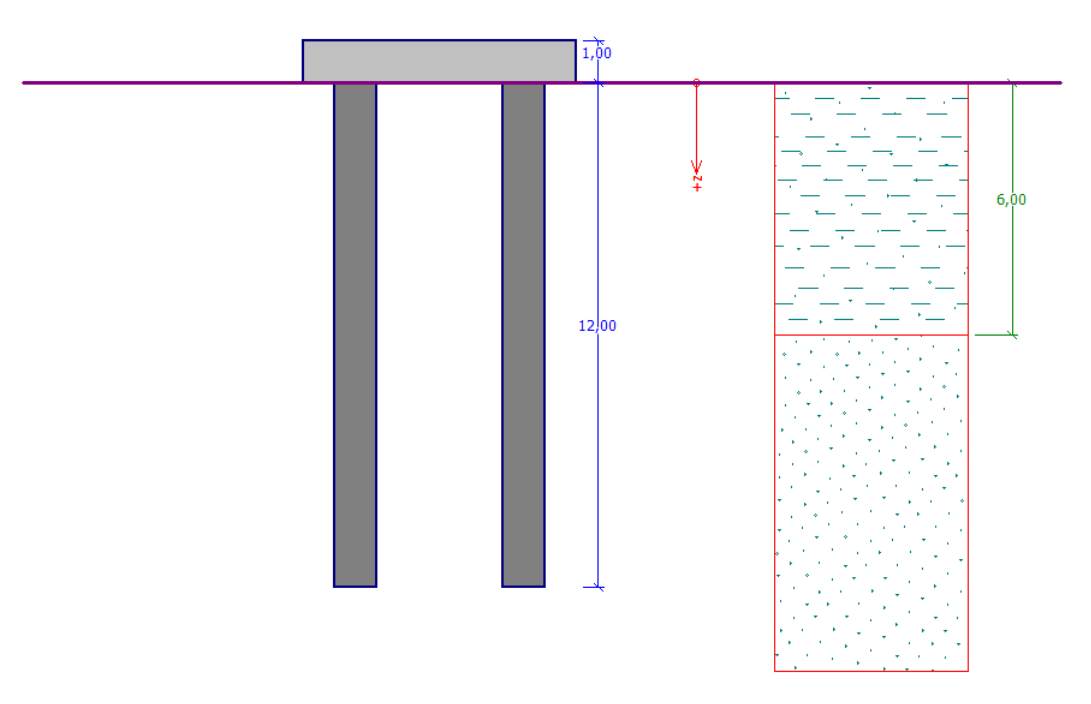

*Feladat leírása - cölöpcsoport*

## **DIGEO**

### Megoldás

A feladat megoldásához a GEO 5 – Cölöpcsoport programot használjuk. A feladat leegyszerűsítése, és meggyorsítása céljából az előző feladat (*17. fejezet Cölöpcsoport függőleges teherbírásának és süllyedésének számítása*) általános beállításait használjuk (pl. adatok importálásával).

A cölöpcsoportot *rugós módszerrel* vizsgáljuk, aminél az egyedi cölöpöket rugalmasan ágyazott gerendaként vesszük figyelembe. Minden cölöpöt előzetesen tíz részre osztunk, és minden részhez kiszámítjuk az ahhoz tartozó vízszintes rugót. A cölöpfejet (tömböt) merev testként vesszük figyelembe. A megoldást Végeselem módszerrel alakváltozási állapot szerint számoljuk.

### Feltételek megadása

A "Beállítások" menüben a számítás módját "rugós módszerre" változtatjuk. Feltételezzük, hogy a cölöpfej **merev, illetve rögzített**. Peremfeltételként megadjuk, hogy a cölöpfej felveszi a cölöpökről átadott nyomatékot.

A cölöpök talpmegtámasztás szerinti típusának állítsuk be a "lebegő cölöp – a rugók merevségét a talajjellemzőkből számítsa" lehetőséget.

*Megjegyzés: A program számos peremfeltétel beállítási lehetőséget tartalmaz a függőleges teherbírás-számításához. Az álló, vagy a kőzetbe befogott cölöpökhöz a rugók függőleges merevsége nincs megadva – a cölöptalpat fixcsuklóként, illetve függőleges görgős támaszként modellezzük. A lebegő cölöp esetében, a cölöptalphoz és a cölöpköpenyhez is szükséges a függőleges rugók merevségének megadása. A program lehetőséget nyújt a rugómerevségek kézi megadására, de az esetek nagy részében célszerű a "rugómerevségek számítása" lehetőség használata. Ebben az esetben a program számítja a rugómerevségeket a rugalmassági jellemzőkből a megadott tipikus teherre (további részletek a Súgóban – F1).*

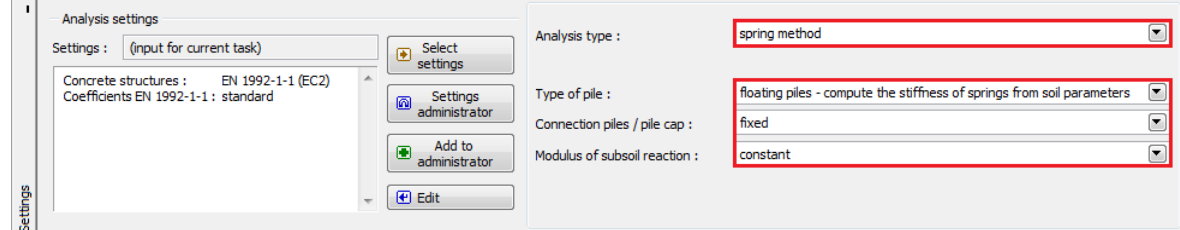

*"Számítási beállítások" menü – rugós módszer*

# **DIGE05**

A cölöp keresztirányú teherre való viselkedését a vízszintes ágyazási tényező határozza meg. Ebben a számításban feltételezzük, hogy a  $k<sub>h</sub>$  tényező értéke (beleértve az azt befolyásoló tényezők nagyságát is) megegyezik az egyedi cölöp esetében használttal (*13. fejezet Egyedi cölöp vízszintes teherbírásának vizsgálata*). A fejezet első felében állandó ágyazási tényezőt feltételezünk, a későbbiekben összehasonlítjuk a különböző számítási módok (lineáris – Bowles szerint, a CSN 73 1004 szerinti és Vesic szerinti).

A cölöparmatúrák méretezéséhez az "Anyag" menüben megadjuk a cölöpök jellemzőit, mint a térfogatsúly, a betonminőség és a hosszirányú vasalás anyagminőségét.

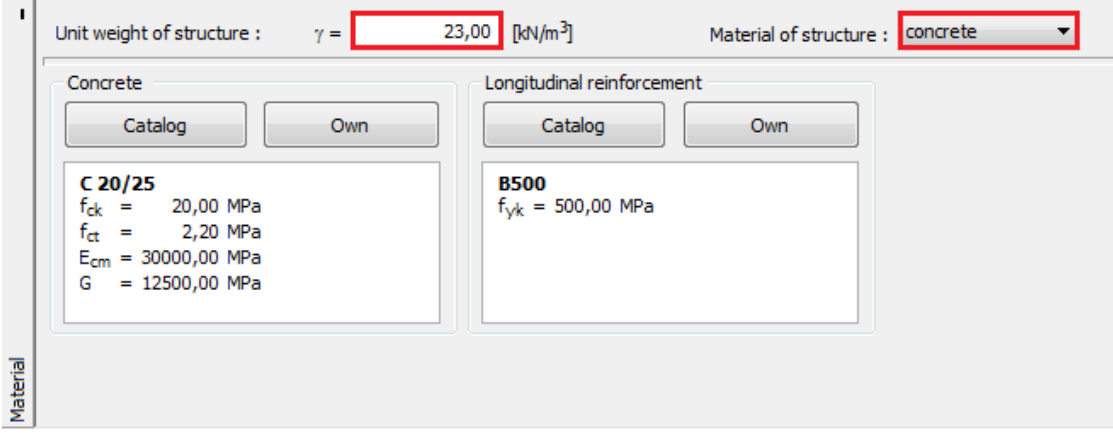

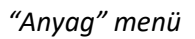

Ezután megadjuk a terheket. A tervezési terhet az egyes cölöpök méretezéséhez, és a mértékadó igénybevételek kiszámításához használjuk, míg az üzemi terhet az alakváltozások számításhoz.

## LAGE05

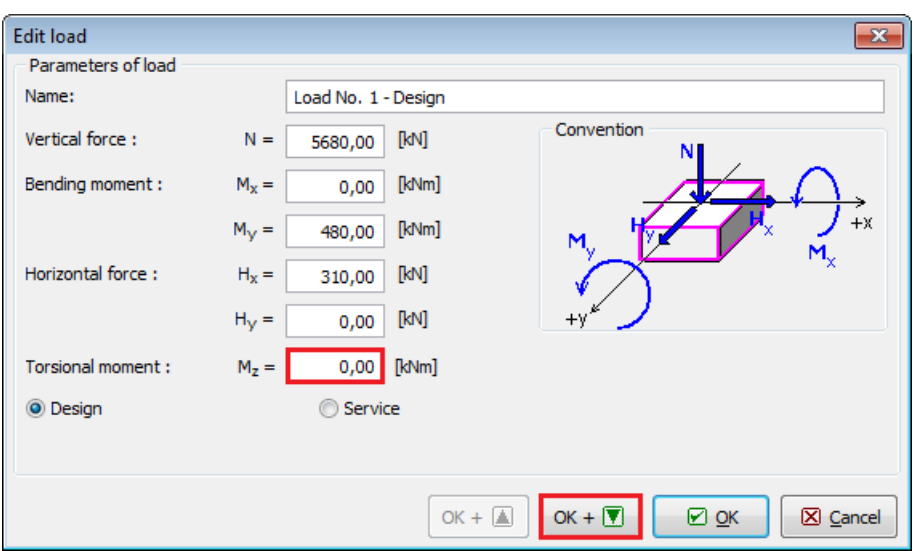

*"Teher szerkesztése" párbeszédablak – tervezési teher*

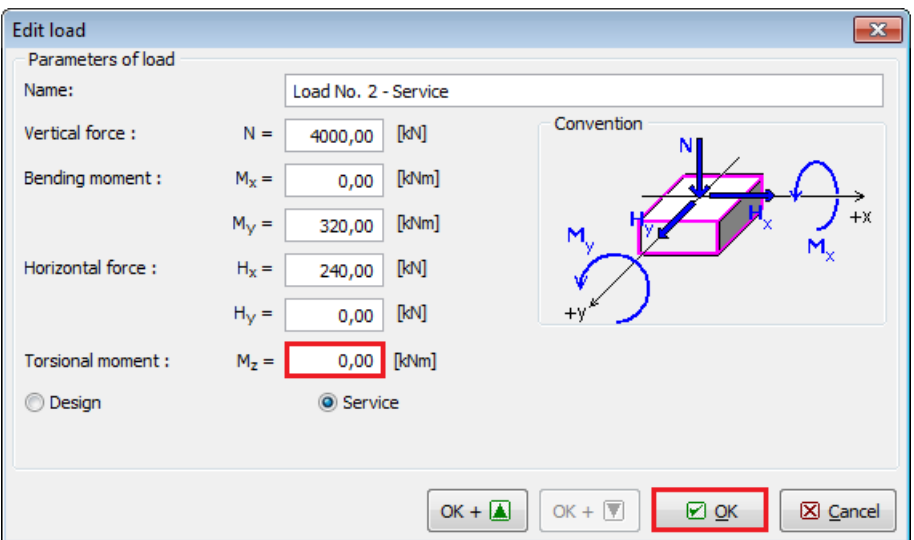

*"Teher szerkesztése" párbeszédablak – üzemi teher*

A "Függőleges rugók" menüben kiválasztjuk a függőleges rugómerevségek számításához használt tipikus terhet. Esetünkben a "2. sz. teher – üzemi teher" lehetőséget választjuk.

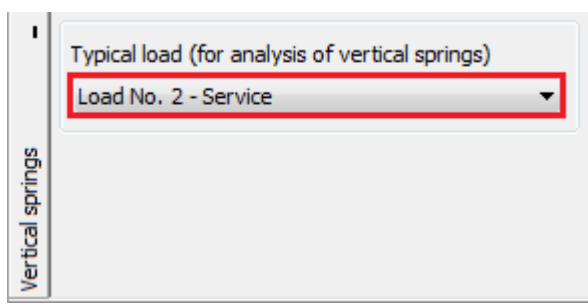

*"Függőleges rugók" – tipikus teher*

# L 1 G 5 0 5

*Megjegyzés: A tipikus teher beállítási lehetőségnél az üzemi (karakterisztikus) teheresetet kell megadnunk, mivel ez jellemzi leginkább a szerkezet általános viselkedését (további részletek a Súgóban – F1). A függőleges rugók számítása a következőképp megy végbe:*

- *a) A számított terhet szétosztjuk az egyes cölöpök között*
- *b) A rugók függőleges merevségét az egyes cölöpök közt a talajjellemzőktől és terhektől függően meghatározzuk*

*A teher hatása a rugómerevségek szempontjából nagyon lényeges – pl. egy húzott cölöp esetében a talpponti rugó merevsége mindig nulla. Ezért bizonyos esetekben hasznos lehet több tipikus teherre lefuttatni a számítást.*

## L 1 G E 0 5

#### Számítás: Rugós módszer

A "Számítás" menüben megkapjuk a megadott beállításokkal számított cölöpcsoport (**konstans** ágyazási tényező) eredményeit és igénybevételi ábráit.

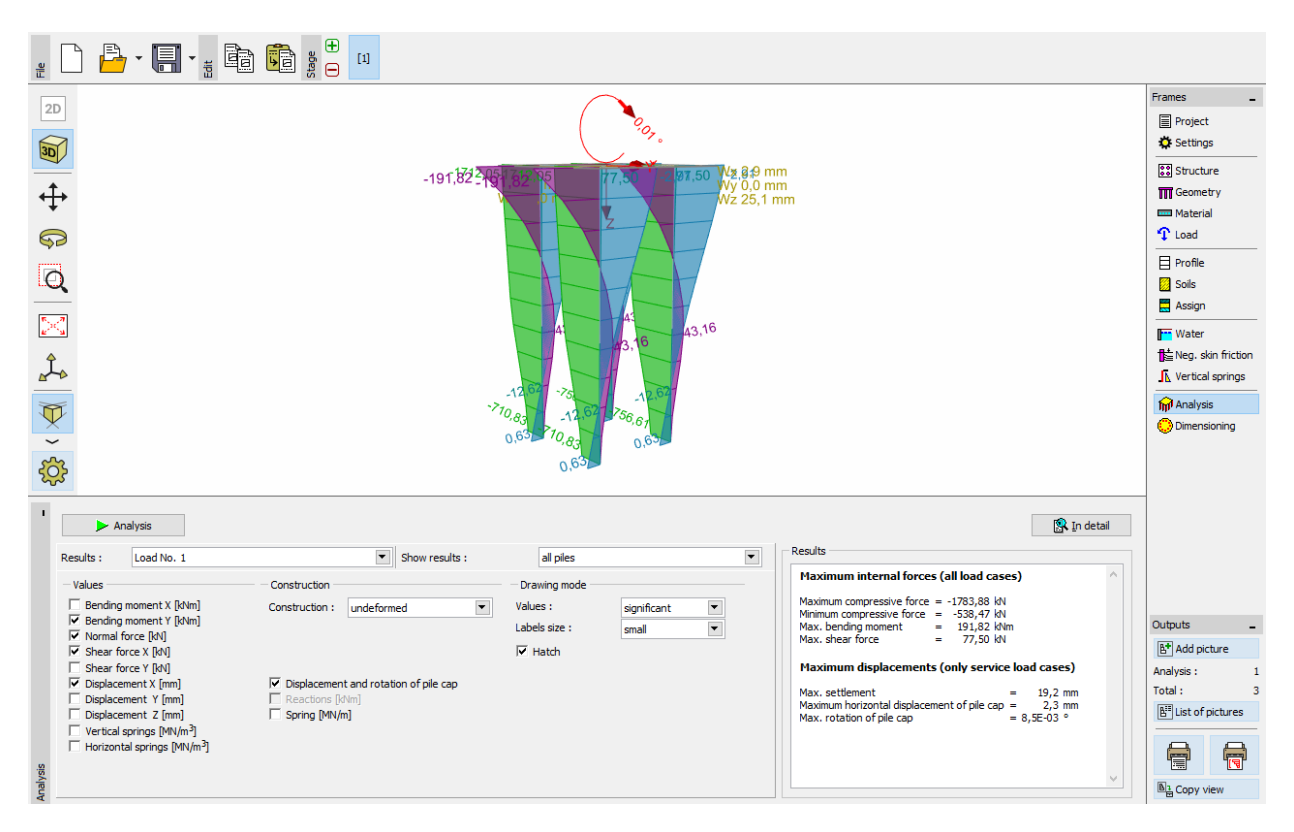

*"Számítás" menü – Rugós módszer (állandó ágyazási tényező)*

*Megjegyzés: A cölöpökhöz tartozó merevség, azoknak a csoportban való elhelyezkedésük szerint változik. A csoport szélső és közbenső cölöpjeinek vízszintes- és nyírómerevsége kisebb egy egyedi cölöpénél. A talpponti rugó merevsége nem változik (további részletek a Súgóban – F1).*

A beállításhoz tartozó számítás eredményei (legnagyobb elmozdulásra) a következők:

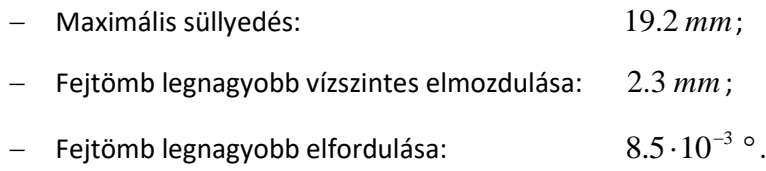

### Méretezés

Ezután átlépünk a "Méretezés" menübe, és a 13. fejezet Egyedi cölöp vízszintes teherbírása feladatához hasonlóan, megadjuk a cölöpök fő szerkezeti vasalását. Azonos vasalást veszünk

### **DIGE05**

figyelembe a csoport összes cölöpjénél – **16 db Ø 16 mm** hosszirányú betonacél **60 mm** betonfedéssel, az XC1 környezeti kitéti osztály követelményeinek megfelelően.

Az általánosan terhelt cölöpcsoport vashányadát ebben az esetben a CSN EN 1536:1999 szerint adjuk meg (a 17. fejezethez hasonlóan). A programban ez a beállítás a "cölöp" lehetőség (további részletek a Súgóban – F1).

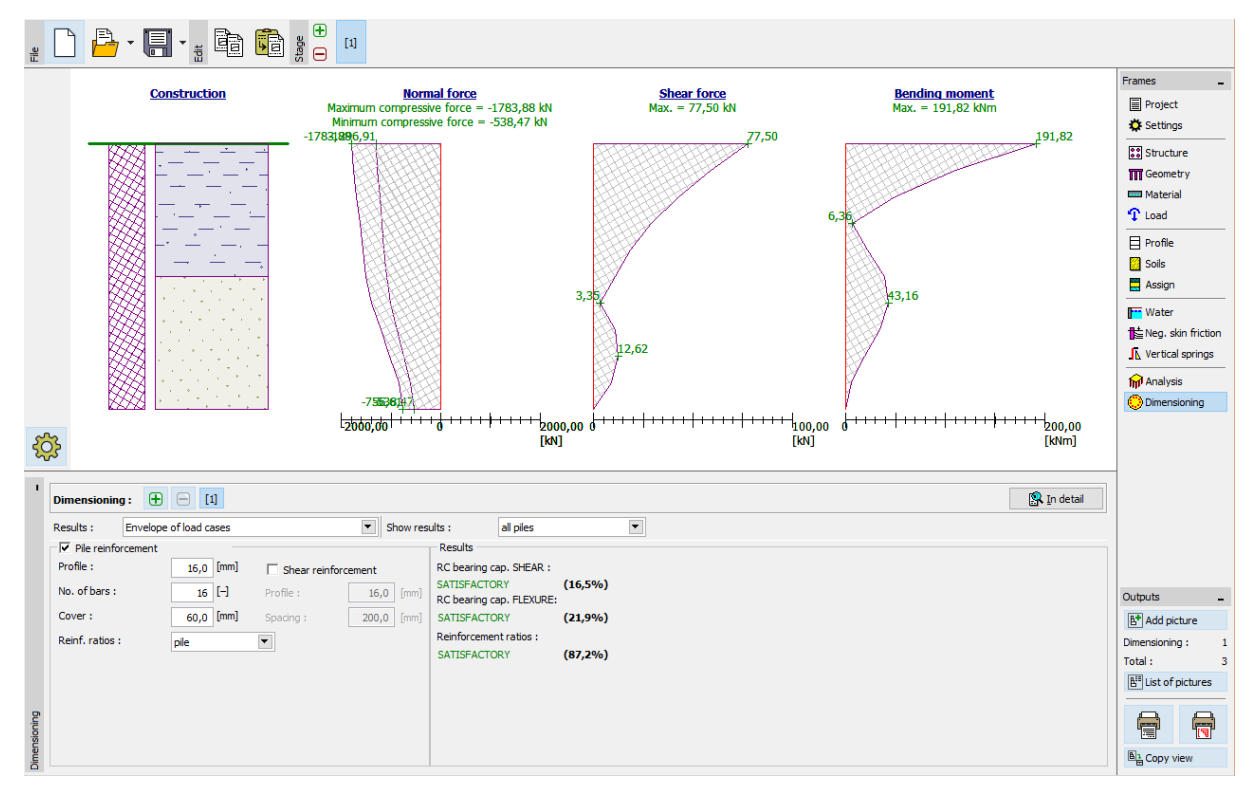

*"Méretezés" menü – a csoport összes cölöpére, a teheresetek burkolóábrájára számított eredmény*

Megvizsgáljuk a keresztmetszet kihasználtságát a csoport összes cölöpje esetén hajlításra, és minimális vashányadra a teheresetek burkolóábrájának figyelembe vételével:

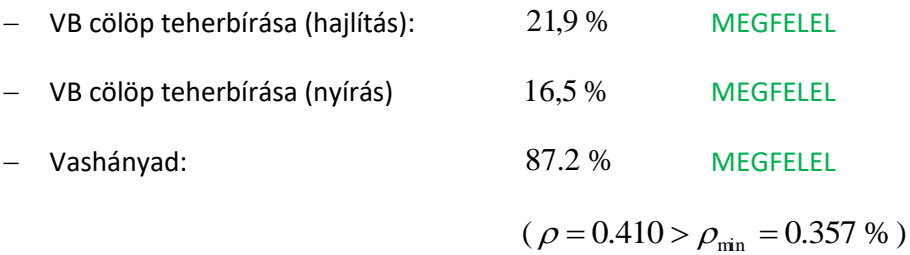

### **DIGE05**

### Eredmények

A többi számítás végrehajtási módja megegyezik a programban korábban elvégzettel. Minden esetben a "Beállítások" menüben az ágyazási tényező számítási módszerét változtatjuk, majd a "Számítás" és "Méretezés" menükben lefuttatjuk a cölöpcsoport számítását. Az eredményeket táblázatos formában rögzítjük.

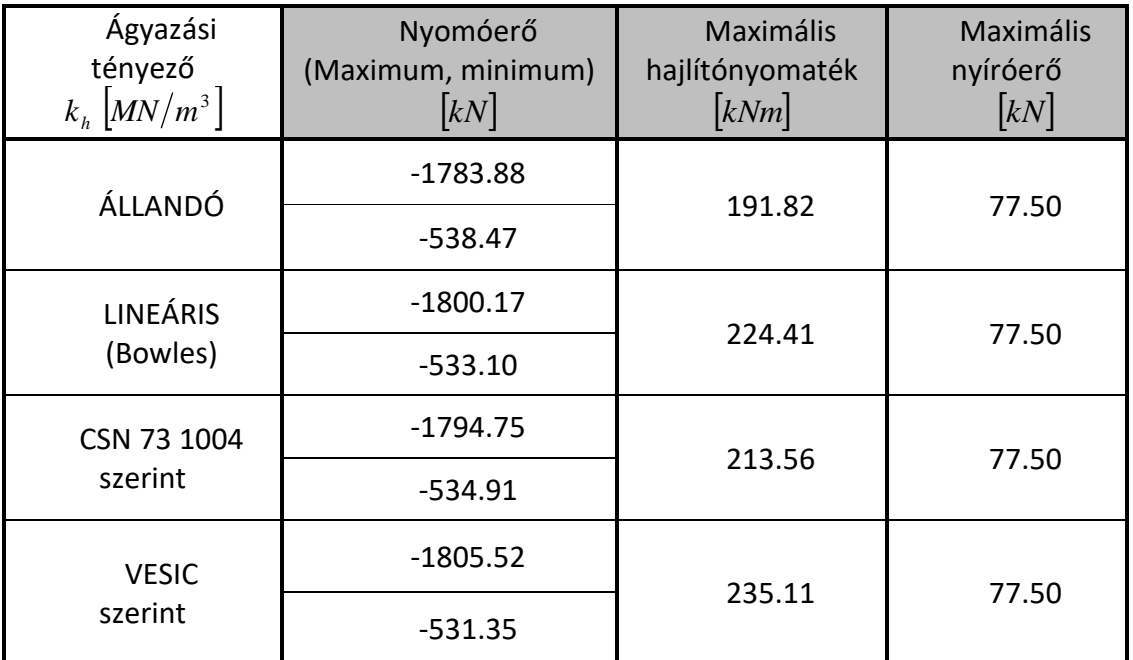

*Eredmények összefoglalója (igénybevételek) – Cölöpcsoport ellenőrzése (rugós módszer)*

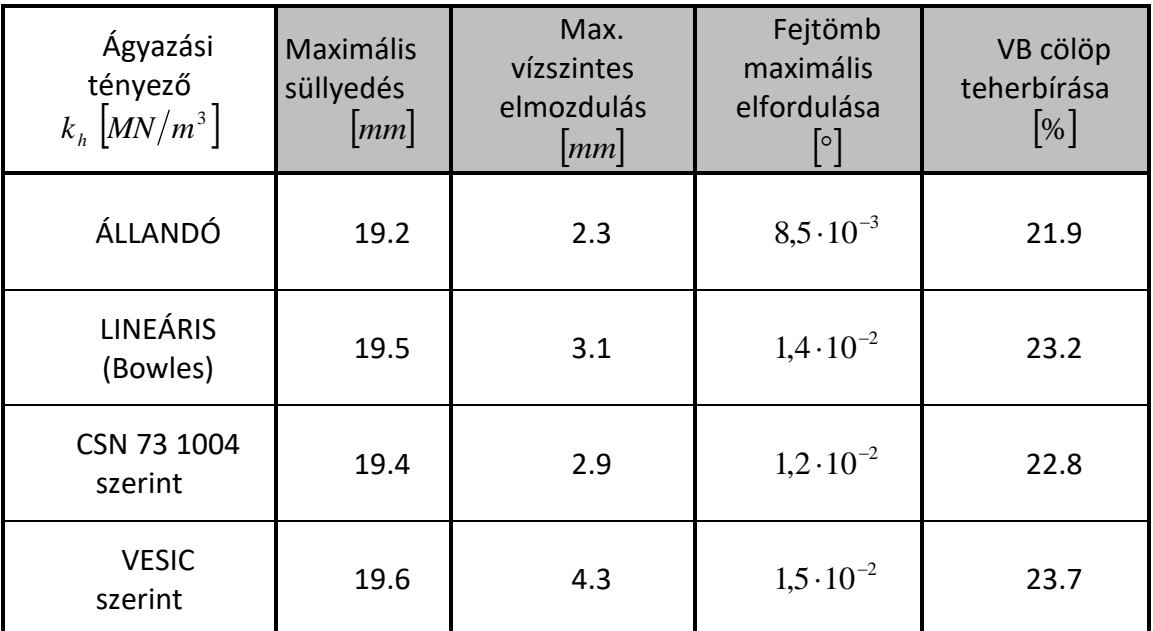

*Eredmények összefoglalása – Elmozdulás és méretezés*

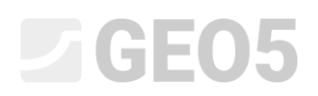

#### Következtetés

A cölöpcsoport maximális süllyedésének, elmozdulásának és a cölöpfej elfordulásának értéke a megengedett határértéken belül van.

Az eredményekből látszik, hogy az igénybevételek cölöphossz menti alakulása, valamint a cölöpfej maximális elmozdulásai enyhén különböznek, de az ágyazási tényező *h k* számítási módja nem befolyásolja döntő mértékben az eredményt.

A cölöp armatúra kialakítása megfelelő. A cölöp vashányada ugyancsak megfelel.